## Army Vantage Quick Reference

## https://vantage.army.mil

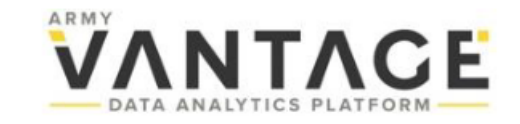

## **Getting Access**

To request an account, visit [https://vantage.army.mil](https://vantage.army.mil/) You'll need:

- 1. Access to NIPRNet via CAC
- 2. Name, email and phone number of account sponsor
- **3. Date** (within past year) of [Cyber Awareness](https://cs.signal.army.mil/)  training certificate
- 4. Safeguarding Personally [Identifiable Information \(PII\)](https://cyber.mil/training/identifying-and-safeguarding-personally-identifiable-information-pii/)  training certificate if you require PII access (cert upload required)

Upon submission, you will gain access as a "guest user" for 30 days. Full access will be granted pending review and approval.

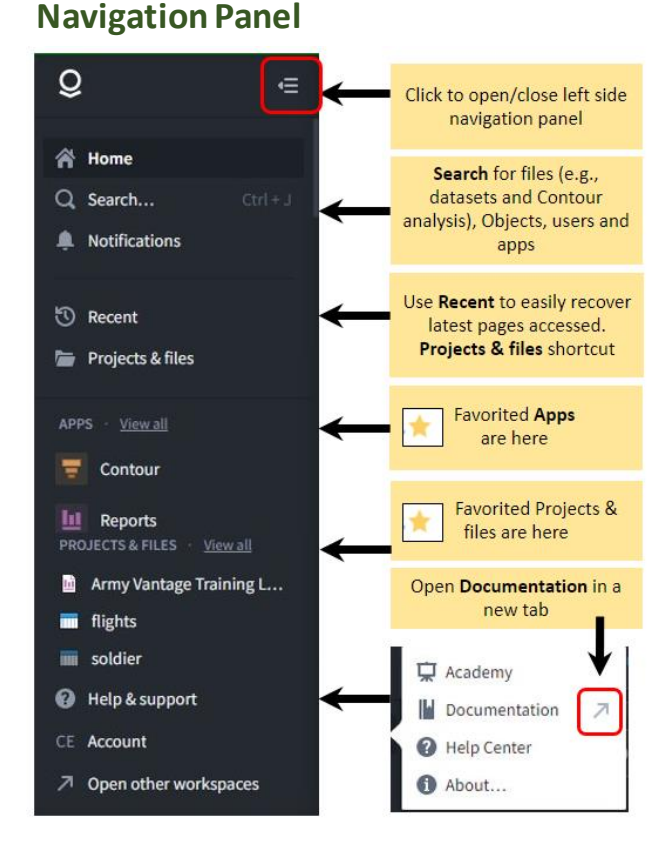

**\*Vantage works best when viewed in Chrome or Firefox, must be on DoD network**

**Try these tips!**

When navigating in Vantage, click the arrow pointing to the upper right to open link in a new tab (thus avoiding losing your current tab). You can achieve the same affect by  $\boldsymbol{z}$ "Ctrl" + clicking a link.

1. **Favorite** pages to quickly find them again. Find the star on your page, typically near the page title, and click it; it will become yellow. The page will now be listed in the left sidebar menu under "PROJECTS & FILES"

## **Vantage Vocab**

**Foundry**: The COTS product that underlies Army Vantage; it is a large-scale data integration platform built by Palantir

**Data Connection:** Automates data ingestion from authoritative sources on a schedule

**Data Lineage:** Explore data pipelines, trace lineage from source to final analysis, view historical builds

**Object or Force Explorer:** View and filter objects (e.g., Units), their properties and aggregations **Ontology:** Categorizations of data into real-world concepts (Objects) and relationships among them **Contour:** Top-down, point-and-click analysis for large datasets, no code / low code

**Reports:** Documents in which you can embed tables and charts for finished analytical products **Fusion:** Vantage's spreadsheet capability, similar to Microsoft Excel

**Workshop:** A point-click-and-configure application builder for presenting charts, Object sets and functionality

2. Vantage **Documentation** is your friend! There is great depth and richness of content found there, step-by-step tutorials included. *Try this:* in the bottom of the left sidebar menu, click "Help & support", then 3.

"Documentation". Find the magnifying glass / search bar at the top of the page and type "**Academy**". The first result is an intro to this interactive online learning.

Next up: Follow the **Quick Start training** path that's right for you!

**Having trouble?**

Submit an issue in Vantage:

- 1. In the bottom of the left sidebar menu, click "Help & support" and then "Help Center"
- 2. A new right-side panel opens. At the bottom, click the blue button, "Report an issue"
- 3. Complete the issue creation wizard as best you can, don't worry if it's not quite right. The support team will fill in the details.
- 4. Be sure to click "Submit" on the final step.

You will receive email notifications as your issue progresses through the resolution phase.

You can also send an email to: usarmy.vantage.support@army.mil